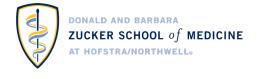

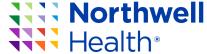

# Just in Time Teaching (JiTT) Infographic Tools

**App Development to Support Technologically Assisted Faculty Development** 

# Melissa Affa

Creative Designer, Associate Project Manager Office of Academic Affairs, Northwell Health

## **Jennifer Groh**

Project Manager,
Office of Academic Affairs, Northwell Health

# Alice Fornari EdD, RDN

Associate Dean, Zucker SOM at Hofstra/Northwell Vice President, Faculty Development Northwell Health

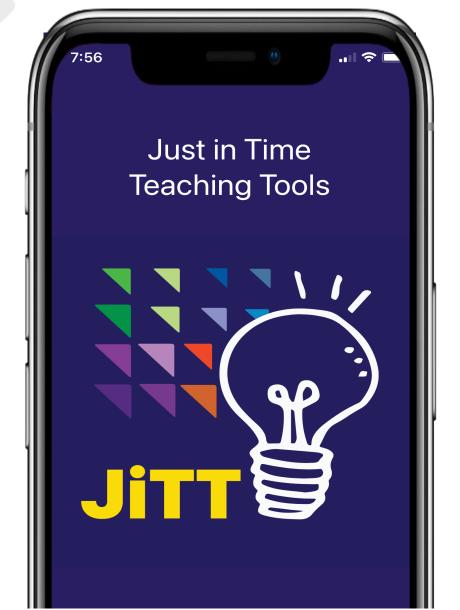

# **KEY FACTS**

# The largest integrated health system New York State

23 Hospitals

**750+** Ambulatory facilities

~2,000 trainees and fellows

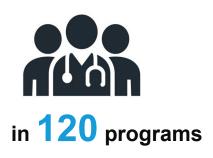

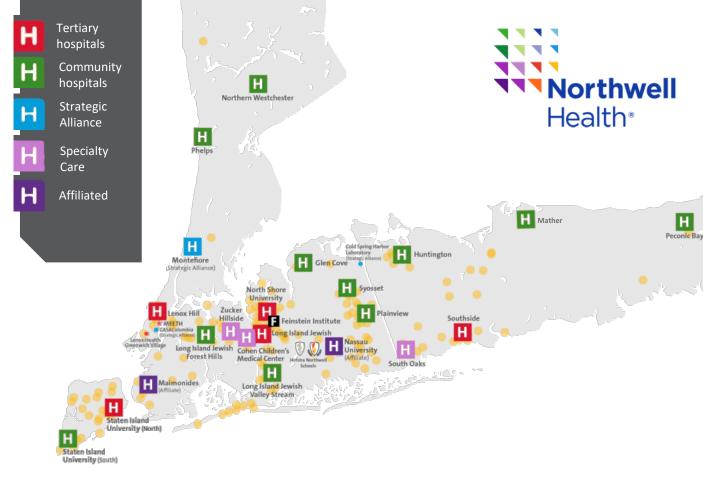

### Five tertiary hospitals

- Lenox Hill Hospital
  - Manhattan Eye, Ear & Throat Hospital
- Long Island Jewish Medical Center
- North Shore University Hospital
  - Sandra Atlas Bass Heart Hospital
- Southside Hospital
- Staten Island University Hospital, North

### Three specialty care hospitals

- Cohen Children's Medical Center
- South Oak's Hospital
- Zucker Hillside Hospital

### 11 community hospitals

- Glen Cove Hospital
- **Huntington Hospital**
- Long Island Jewish Forest Hills
- Long Island Jewish Valley Stream
  - The Orthopedic Hospital
- Northern Westchester Hospital
- Mather Hospital
- Peconic Bay Medical Center
- Phelps Hospital
- Plainview Hospital
- Staten Island University Hospital, South
- Svosset Hospital

### **Four Affiliated hospitals**

- Boca Raton Regional Hospital, FL
  - Crouse Health, NY
- Maimonides Medical Center, NY
- Nassau University Medical Center, NY

### **Strategic alliances**

- CASAColumbia, NY
- Cold Spring Harbor Laboratory, NY
- Epworth HealthCare, Richmond, Australia
- Karolinska Institute
- One Brooklyn Health
- **OPKO Health BioReference Laboratories**
- Rothman Institute
- University of Norte Dame
- Western Connecticut Health Network
- Yale New Haven Health

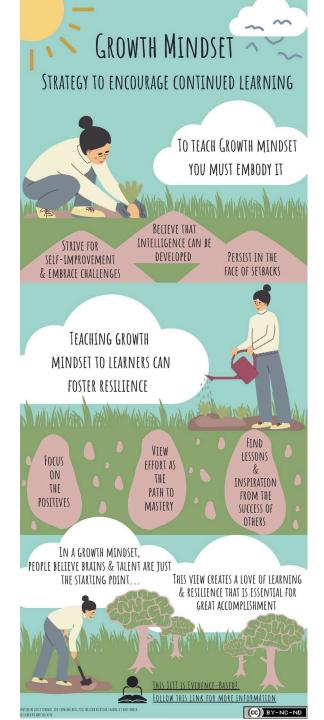

In reality, the learning environment is probably made up of many, many micro learning environments. To the learner within it, the environment may exist at his or her individual level, with the smallest microenvironment encompassing just one person, or one person plus his or her interaction with a single patient, peer or teacher.

Medical Education 2015: 49:

859-860

doi: 10.1111/medu.12736

Microlearning from Microteaching with Microcontent

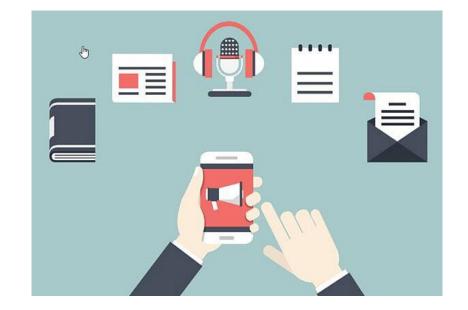

- Faculty Developers can Integrate learning concepts form the technology-enhanced learning filed to create new types of learning experiences (micro-learning, micro-credentialing, badging)
- The Learning Loop: Conceptualizing Just-in-Time Faculty Development
- Yusuf Yilmaz PhD, Dimitrios Papanagnou MD, MPH, Alice Fornari EdD RDN, Teresa M. Chan MD FRCPC MHPE DRCPSC
- First published: 11 January 2022
   https://doi.org/10.1002/aet2.10722

# Top 4 Benefits of Microlearning for Millennials

Microlearning modules are 5 to 10 minute standalone modules each targeting a single or at the maximum, two learning objectives.

### One at a time

These short learning modules deal with one learning objectiveat a time, thereby avoiding cognitive overload on the sales reps.

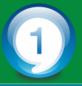

### Short is engaging

Microlearning modules that come in bites satisfy and engage learners as they are short and focused.

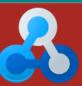

### Just-in-time is the best

As sales reps are constantly on the go, these short learning modules offer just-in-time learning whenever and wherever required.

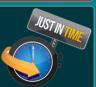

### **Performance support**

Microlearning modules provide performance support to avoid the impact of the forgetting curve.

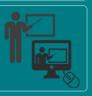

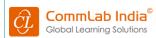

Find out more at: www.commlabindia.com

Unperceived

Faculty engage in "pulling" down content based on data-driven analytics and reporting.

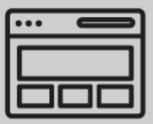

eg, Learning modules floated to a learner through artificial intelligence-based recommendation system linked to their annual patient-outcomes dashboard.

Direct "push" of content to individual learners who do not yet know they need this content.

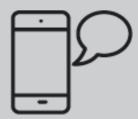

eg, Targeted infographics emailed to faculty who are taking on new assessment roles (eg, competencybased medical education)

Just in Time (JiT) CE-**PUPP Needs** 

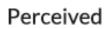

**JiTT Infographic App Organized tagged** microcontent

Learners can access and "pull" down the content they need when they detect their own need has not yet been met.

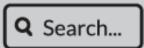

eg, Searching on a customized search engine for all open access continuing education resources (googleFOAM.com)

Faculty can subscribe to content in general areas of interest (eg, their specialty) and received customized "pushes" based on emerging trends within that domain.

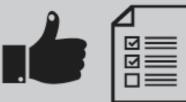

eg, Learners can subscribe to a specialty-specific email newsletter that provides recommendations to new and relevant literature.

Pull

Push

FIGURE 1. Perceived/unperceived push/pull taxonomy of just-in-time continuing education

JCEHP ■ Month 2021 ■ Volume 00 ■ Number 00

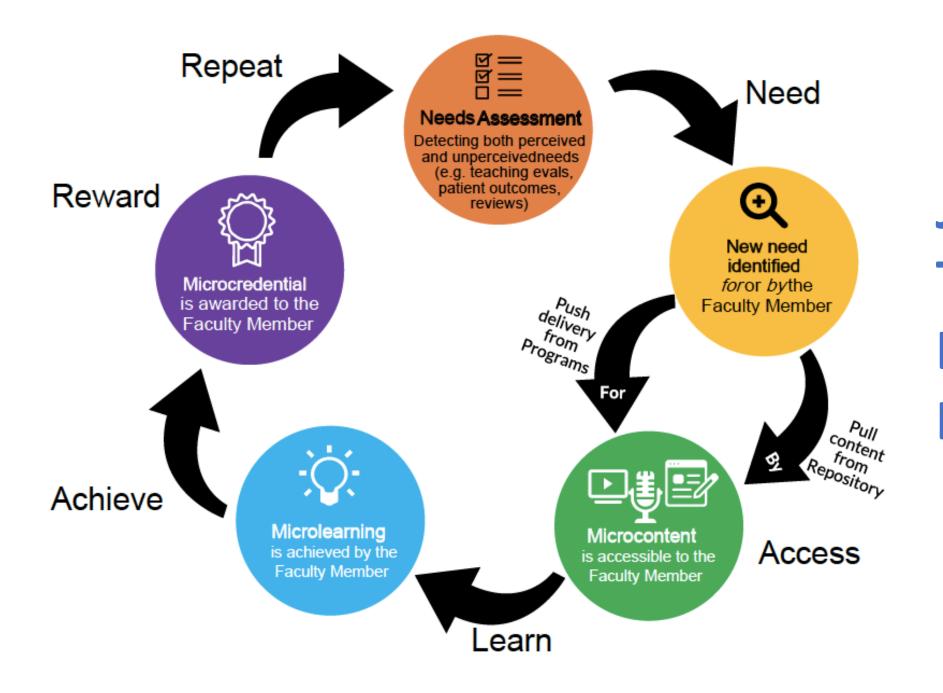

# Just in Time Learning Loop

# 4 Key Elements of Microlearning Module

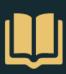

# 4 Key Elements of a Microlearning Module

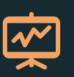

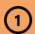

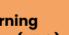

# Microlearning Objectives (MLO)

With specific titles and micro learning objectives, you can help distracted learners focus in timecompressed workplaces. You can also accurately index microlearning topics for future ondemand training.

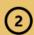

# **Microlearning** Content (MLC)

Microlearning content (MLC) contains the core training information and activities. Try to focus on one key idea plus three supporting subtopics for each micro unit.

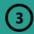

# **Microlearning Delivery (MLD)**

Different content commands different formats of media. Infographics and videos are two of the most popular delivery methods. Infographics in particular can enhance appeal, comprehension and learning retention.

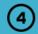

# **Microlearning** Evaluation (MLE)

The ultimate goal for a microlearning unit is behavioral change. Activity, context and feedback are key for this purpose.

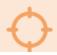

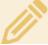

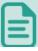

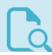

# 5 Features of Microlearning

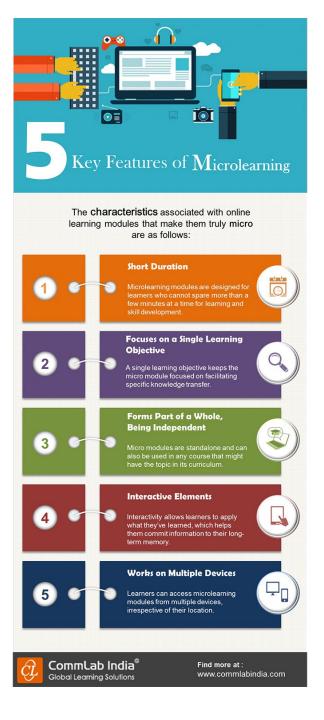

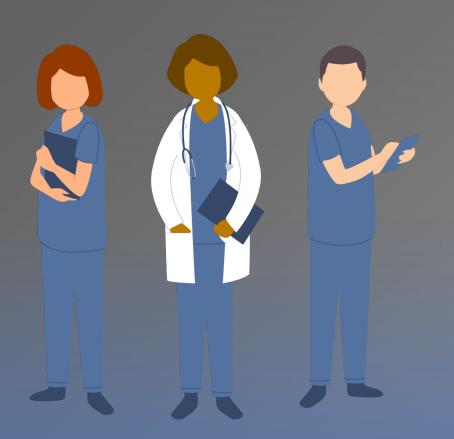

# **BACKGROUND**

Trainees & faculty spend up to 25% of time teaching medical students

Medical students **credit 1/3 of their clinical knowledge** to teaching from trainees & faculty

Therefore many trainee programs considers teaching skills such as Resident as Teacher (RAT) a core competency

The ACGME has recently published *New Clinician Educator Milestones* to provide pathways for professional development and framework for assessment

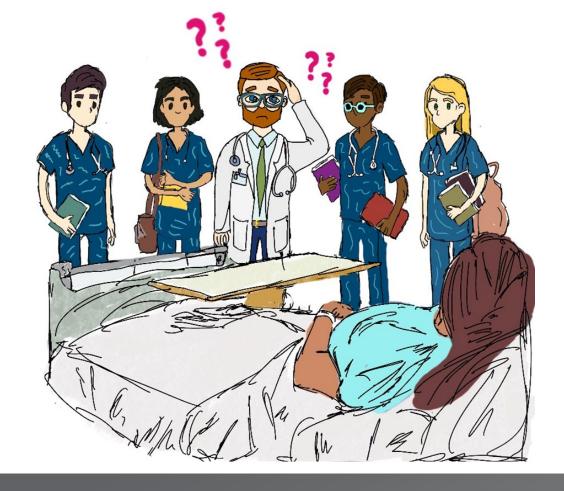

Though many times trainees

# feel unprepared

Unsure...
What to teach? And When and How to teach it?

# WELCOME

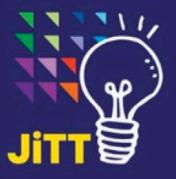

The JiTT Infographic App supports clinical teachers & trainees with free open-access medical education (FOAM) resources. All JiTT's are evidence-based & accessible on mobile devices, delivered asynchronously as a FD strategy.

- 24 categories with 200+ JiTTs
- Key word search engine
  Save "favorites" & download JiTTs as PDF
- Continued Education (CE) unit accreditation
- Review questions
- Live analytic data to monitor outcomes

Use this **OR** code to download the App

# Questions?

- Contact Alice Fornari,
- afornari@northwell.edu
- **Follow on Twitter:**
- @afornari1 & @Jitt\_Tools

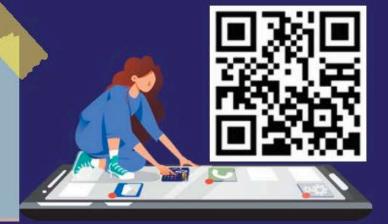

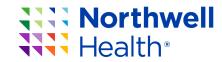

# Available for FREE download on both iOS and Android

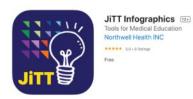

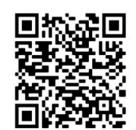

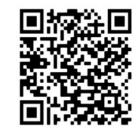

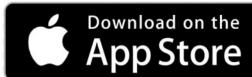

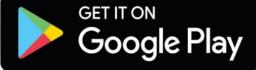

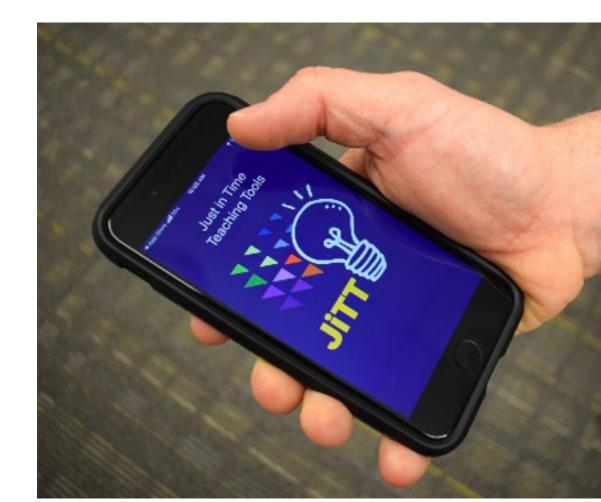

# How to integrate technology in education using the **S.A.M.R. Model**

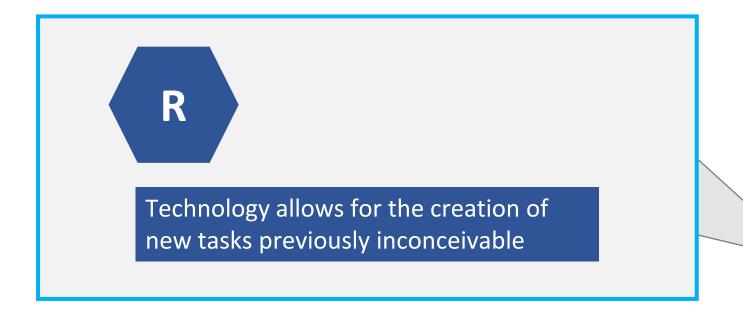

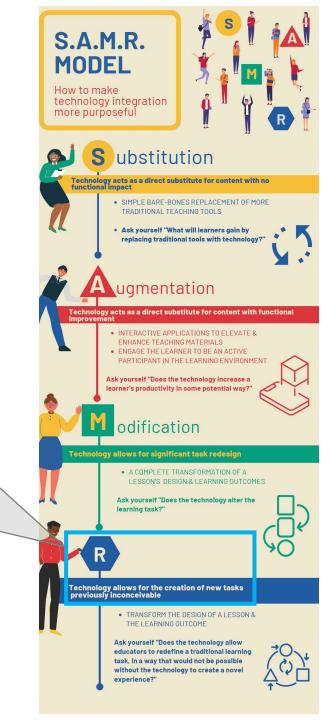

# Why it matters?

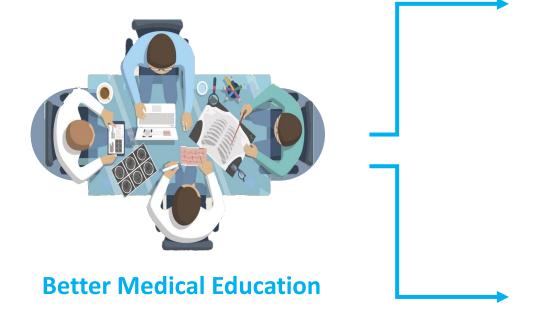

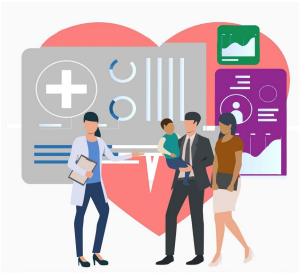

Satisfaction with role Professional identity formation

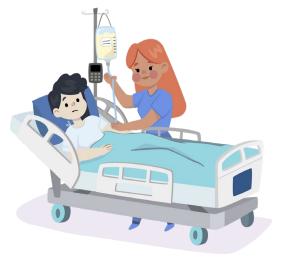

Improvement of Quality of Care

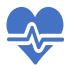

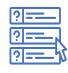

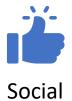

Medically Productivity

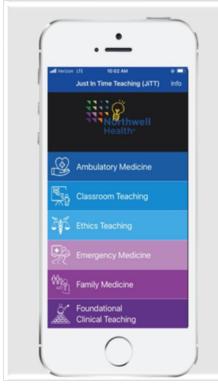

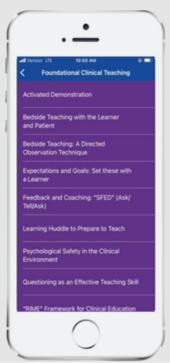

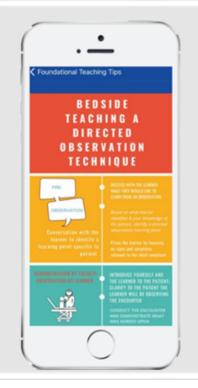

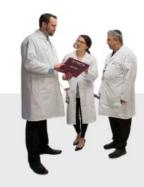

# For use in the following settings...

- Inpatient
- Outpatient
- Ambulatory
- Classroom
- Grand Rounds

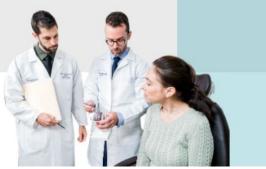

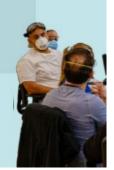

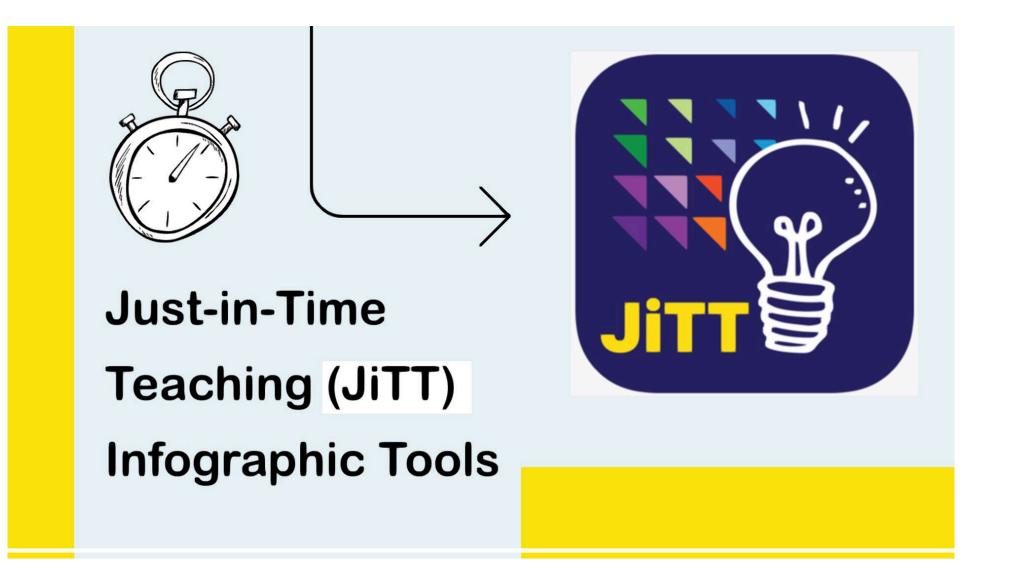

How to use the JiTT App.

| Proposed Title of Graphic                                          |  |
|--------------------------------------------------------------------|--|
| Subtitle tag line if any                                           |  |
| Content text and subtext (Can be broken down into teaching points) |  |
| Indicate if the content is sequential (yes/no)                     |  |
| Evidence based article citation                                    |  |
| Author Name, credentials, and Institution                          |  |
| Author Email                                                       |  |
| Collaborators Email                                                |  |

# JiTT Creation Guide

Submit this form to Melissa Affa,

maffa@northwell.edu

\*Reminder: A focus on teaching the content NOT how to delivering the actual content Questions? Please contact Alice Fornari afornari@northwell.edu

# **JiTT Timeline**

From request to the App

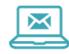

# Request

Residency or Fellowship program faculty or trainee submits an email request for the creation of a JiTT to the creative designer.

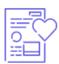

# Draft

Based on the content submitted, the creative designer creates a draft of the JiTT infographic.

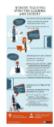

# Final JiTT

If revisions need to be made, the creative designer will make all changes and send back to the requestor for approval.

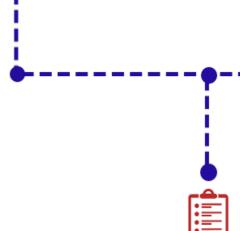

# Review/ Revisions

The JiTT requestor will receive the draft of the JiTT infographic and determine if any revisions need to be made.

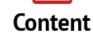

The JiTT requestor will provide the creative designer with all material to be included in the infographic. This should include the title, section headers, a supporting evidence based article, as well as a review question.

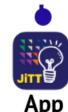

# The final infographic as well as the corresponding review question is sent to the web developer who updates the App with the new

content.

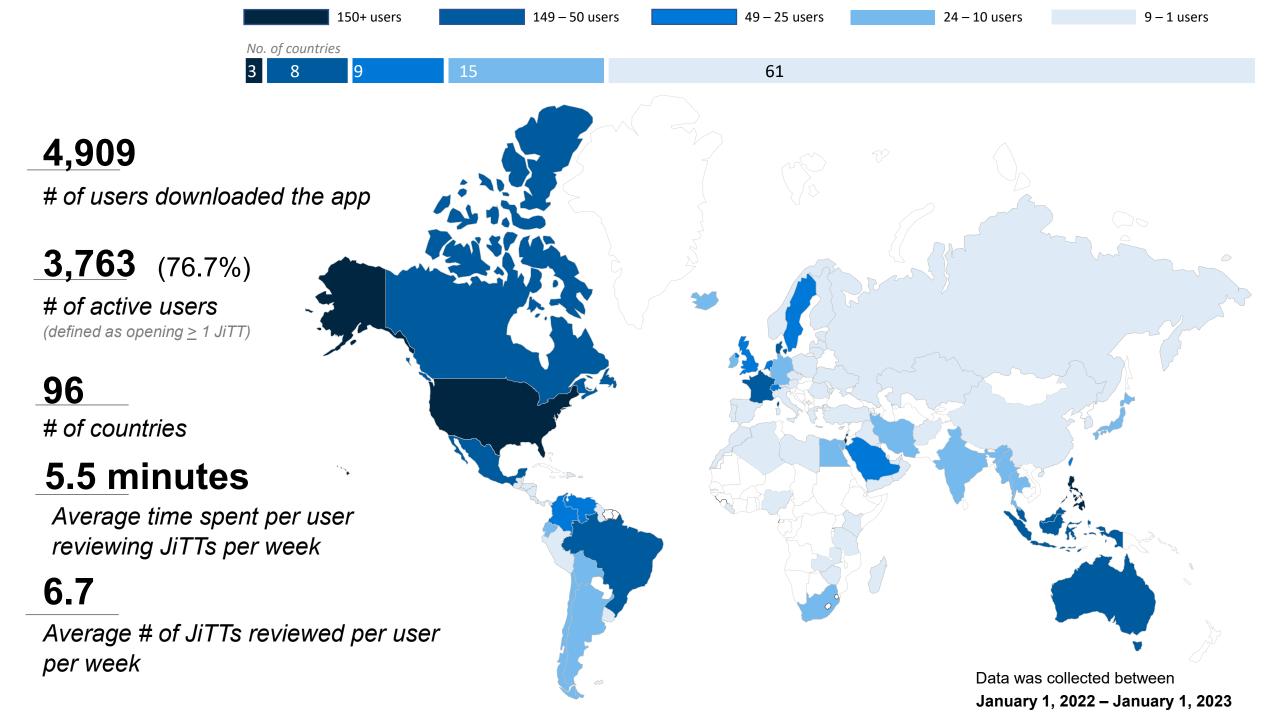

# **Top 5 Most Viewed Categories on the App**

by the 3,763 active users from January 1, 2022 until January 1, 2023

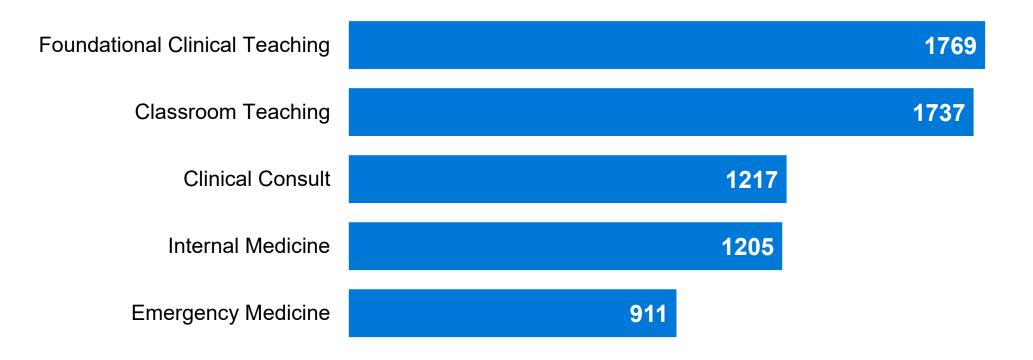

# Top 10 JiTTs viewed on the App

by the 3,763 active users from January 1, 2022 until January 1, 2023

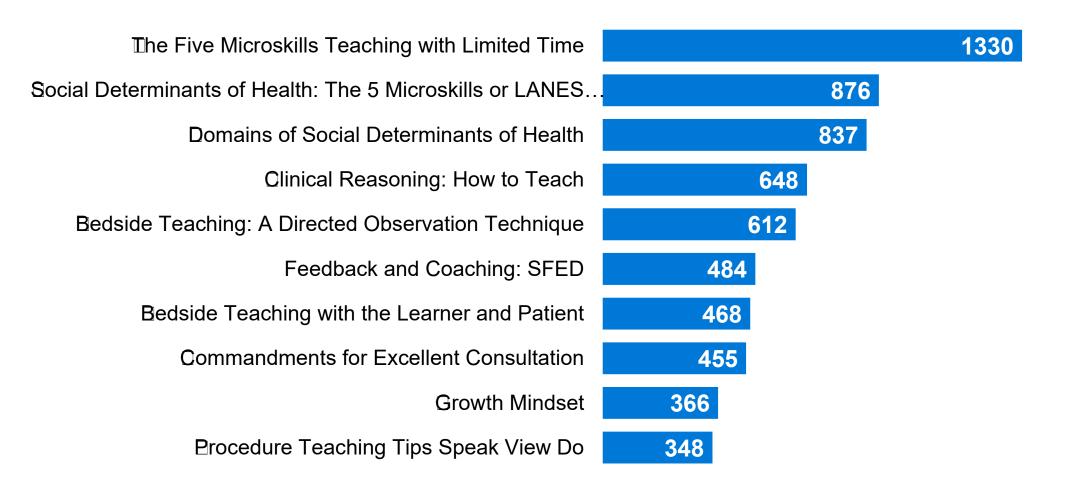

# Feedback

Continuing Education Unit (CEU) Users n= 10

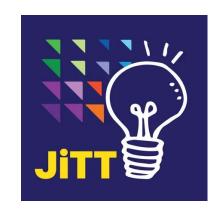

# Narrative feedback from survey respondents

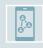

"I really like the infographics etc. Some of these are exactly what we teach but love this type of technology."

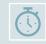

"Overall, an easy-to-use app, with a wealth of information, presented with admirably clear text and info graphics. I have recommended this to both junior and senior educator colleagues who have found it useful too. Thanks for making this app!"

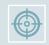

"The fact that these are succinct are excellent and makes it digestible and reviewable multiple times to learn simple facts before teaching. Thank you!"

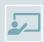

"JITT is a great idea and user friendly! I plan to use it for brief FD moments during departmental chiefs meetings and other faculty meetings."

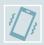

"I learned about JITT today and am absolutely amazed. Already had 3 friends download the app today and have recommended it to many more. Thank you!"

# **Next Steps**

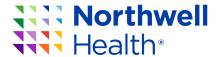

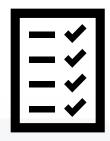

# **Whats New?**

- 4 Additional Categories
  - Assessment
  - Communications
  - Palliative Care
  - □ Radiology
- → \*Internal Search
  - **Engine**
- ☐ Powtoon Videos

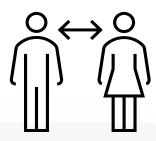

# Collaborate to add more JiTT infographics

Our next update will house 200 JiTT infographics!

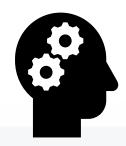

Improve user comprehension & application with instructional videos

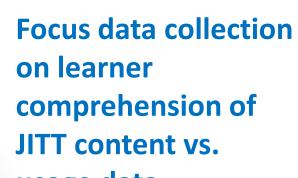

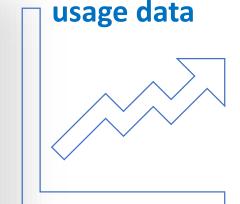

\*46 Active users used the search feature since its implementation on Jan 30, 2023 until March 1, 2023, with users searching an average of 4 times per week.

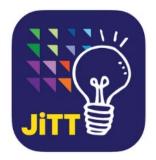

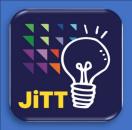

# Domains of Social Determinants of Health

Scenario: There is a patient in the Emergency Room seeking care. They have not seen a doctor and are presenting with flu-like symptoms. Upon talking to the patient, you realize that the learner did not take a comprehensive social history on the patient. Using the Domains of Social Determinants of Health JiTT, you walk the learner through the five domains of Social Determinants of Health.

Domains of Social Determinants of Health <u>PowToon</u>

# DOMAINS OF SOCIAL DETERMINANTS OF HEALTH

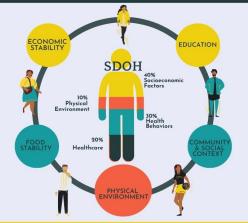

Studies suggest that 80-90% of health is determined by a person's social determinants of health, only 10-20% is accounted for by medical care. These social determinants can be categorized by the following domains.

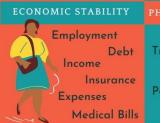

Engagement

Discrimination

Stress

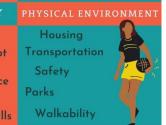

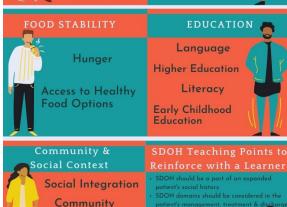

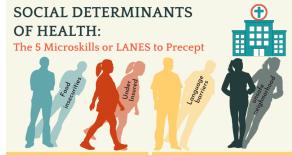

### #1 TELL & COMMIT

- Tell me about the patient you just saw
- What specifically about The patient's social circumstance has affected their health?

### #2 PROBE & PROVIDE

- What questions did you ask as part of your social history that supports your diagnosis?
- What can we do to help?

### #3 TEACH

- Find a Teaching point using SDOH and the patients presenting illness
- Acknowledge: "Have we considered the Patient's uninsured status?"
- Empathize: "Do you think the patient may be frustrated about unsafe conditions to exercise in their neighborhood?"
- Activation: find SDOH services specific to patient's needs
- Engagement: have a social worker come in to discuss eligibility of

### #4 REINFORCE

 Start with the Social questions to create a treatment plan, given what we know about the SDOH and Health of the patient

### #5 FILL IN THE GAPS

 Using the SDOH consider housing and food insecurities and ask what more we can do to help the patient

### LANES Guiding the SDoH Conversation with Learners

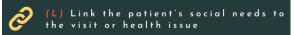

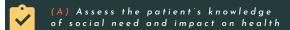

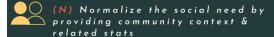

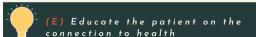

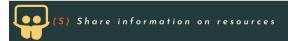

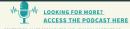

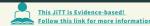

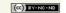

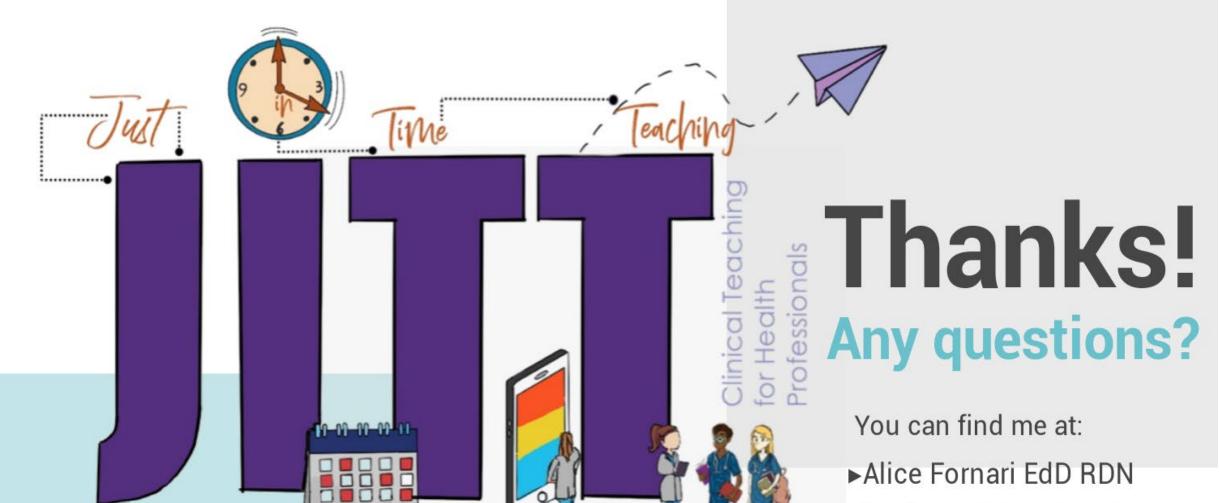

- ►E: afornari@northwell.edu
- ▶T: (516) 633 1038
- ▶Twitter @AFornari1